## 모바일 그룹웨어 매뉴얼

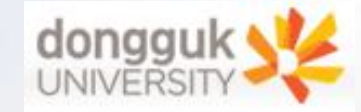

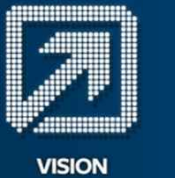

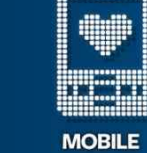

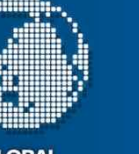

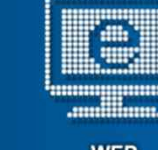

**GLOBAL** 

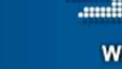

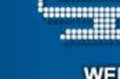

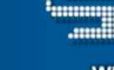

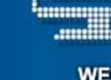

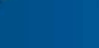

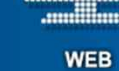

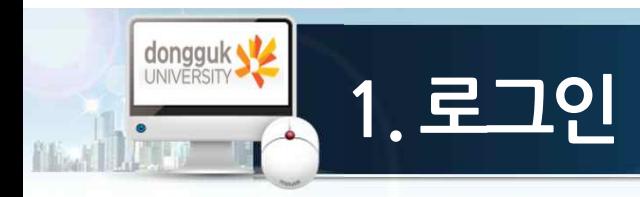

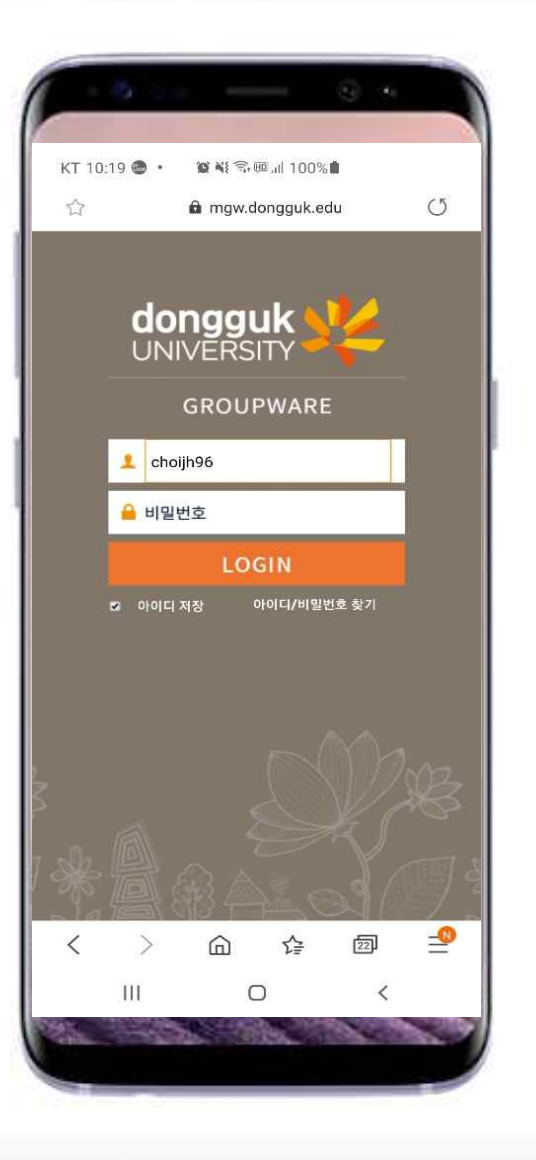

- § **브라우져를 연 후 주소창에**
	- **- 스마트폰 : mgw.dongguk.edu 입력 및 이동**
	- **- 태블릿 : tgw.dongguk.edu 입력 및 이동**
- § **아이디 / 패스워드 입력**
	- **- 포털(uDRIMS) 계정 사용**
- § **아이디 / 패스워드 찾기**
	- **- 해당 서비스는 PC에서만 가능함**
	- **- 포탈(http://portal.dongguk.edu)에 접속 후**

**아이디 찾기 / 패스워드 찾기 수행**

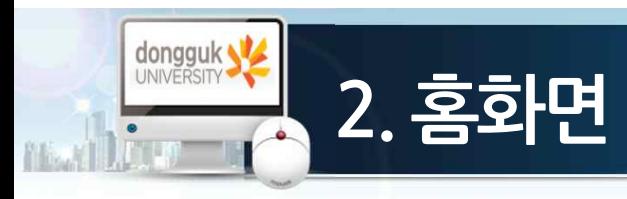

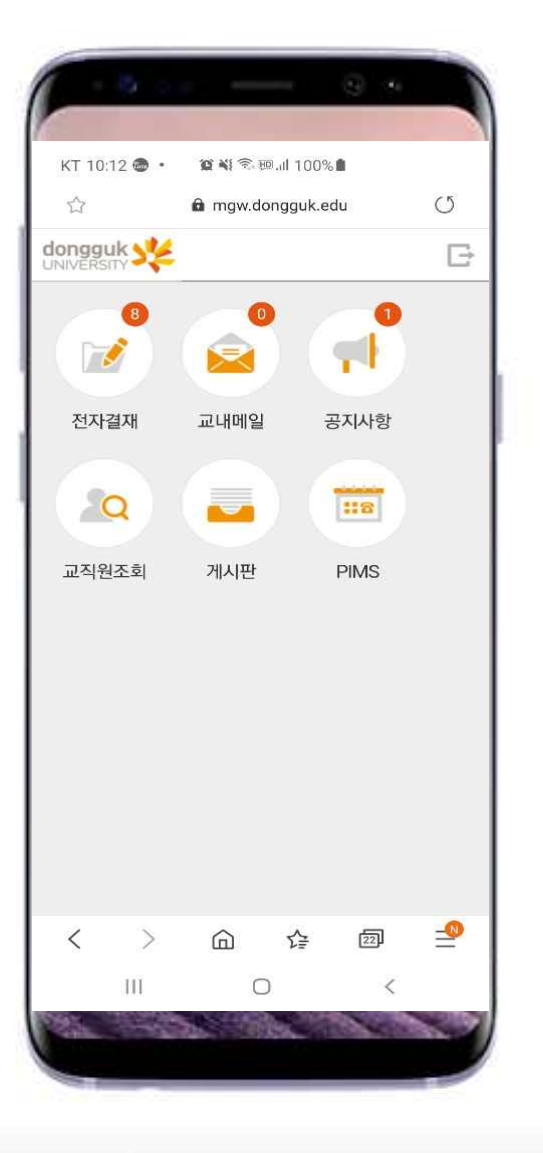

- § **전자결재 : 결재처리, 결재문서조회**
- § **교내메일 : 메일 쓰기, 메일 읽기**
- § **공지사항**
- § **교직원조회 : 그룹웨어 사용자 검색**
- § **게시판**
- § **PIMS : 개인일정 및 부서일정 관리**

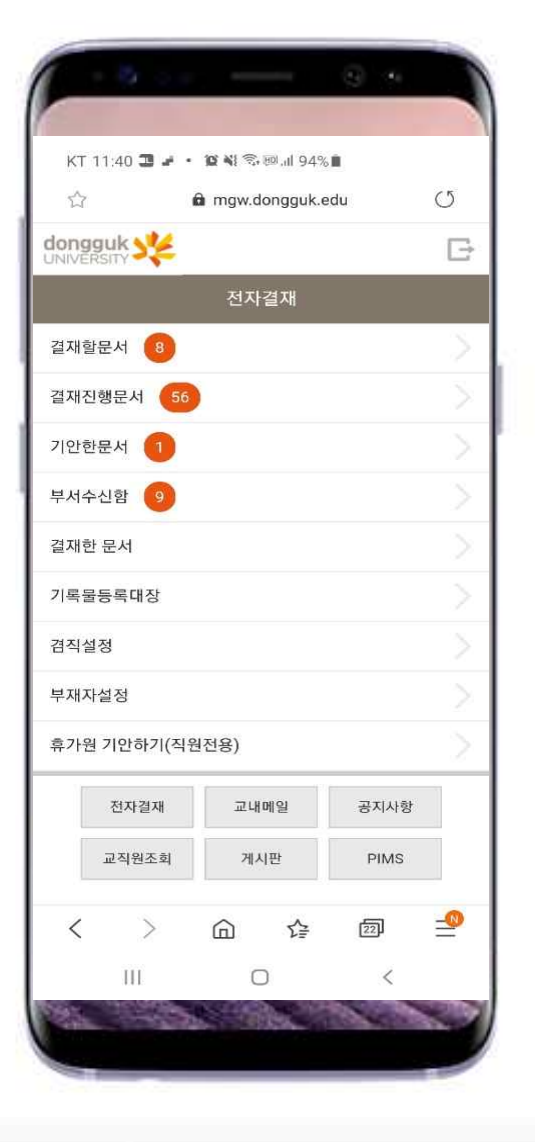

**3.전자결재**

dongguk

- § **결재할문서 : 자신이 결재할 문서건수 표시**
- § **결재진행문서 : 자신이 결재선에 포함된 결재진행중인 문서건수 표시**
- § **기안한문서 : 자신이 기안한 문서 중 결재진행중인 문서건수 표시**
- § **부서수신함 : 부서로 수신된 문서건수 표시**
- § **결재한 문서 : 자신이 결재선에 포함되어 결재가 완료된 문서 조회**
- § **기록물등록대장 : 기록물 등록대장의 문서가 표시됨**
- § **겸직설정 : 겸직 정보가 있을 시 겸직 부서 설정**
- § **부재자설정 : 부재 설정, 대리결재자/부재사유 설정**

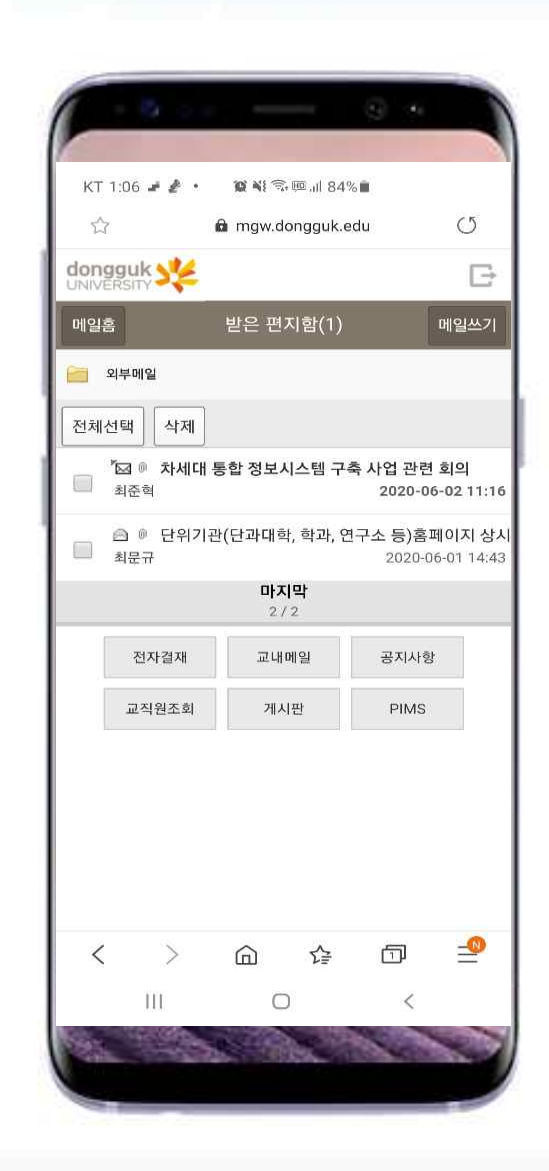

**4.교내메일**

dongguk S

- § **메일쓰기 : 메일 작성 기능**
- § **메일 홈 : 전자우편의 메일함을 선택하는 화면으로 이동**